# **NCH Software DeskFX Processeur d'Effets Audio**

Ce manuel a été créé pour être utilisé avec

DeskFX Processeur d'Effets Audio Version 6.xx

©NCH Software

### **Support technique**

Si vous rencontrez des difficultés lors de l'utilisation de DeskFX Processeur d'Effets Audio, veuillez lire les explications sur le sujet de votre choix avant de nous demander de l'aide. Si votre problème n'est pas évoqué dans ce manuel veuillez vous reporter au soutien technique en ligne DeskFX Processeur d'Effets Audio mis à jour sur

#### www.nchsoftware.com/deskfx/fr/support.html.

Si ceci n'est pas suffisant pour résoudre votre problème, vous pouvez alors contacter notre service de soutien technique dont vous trouverez les coordonnées sur cette page.

### **Suggestions relatives aux programmes**

Si vous désirez suggérer des améliorations à DeskFX Processeur d'Effets Audio ou tout autre programme, veuillez contacter nos programmeurs en cliquant sur le lien www.nch.com.au. Beaucoup de nos projets de programmation ont été mis en œuvre suite à des suggestions de nos utilisateurs.

# **DeskFX Processeur d'Effets Audio**

## **Contenu**

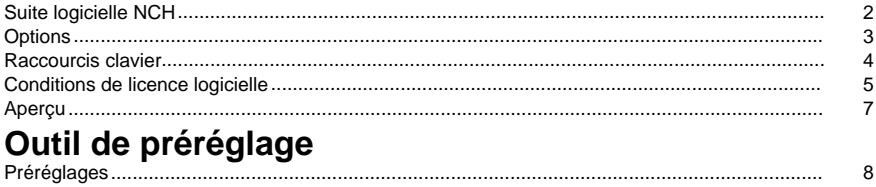

### **Effets**

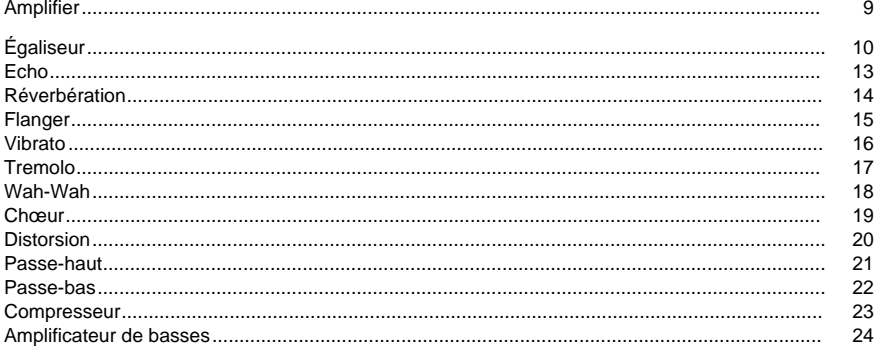

### Effets de masquage

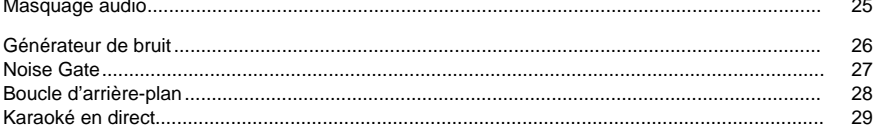

8

### **Suite logicielle NCH**

Il s'agit d'un moyen utile de parcourir tous les logiciels de NCH Software disponibles Vous pouvez voir un ensemble de produits par type comme Audio, Vidéo, etc. et afficher le produit. De là, vous pouvez essayer le produit et il va se télécharger et s'installer pour vous permettre de l'essayer. Si vous avez déjà le produit installé, alors vous pouvez cliquer sur « Exécuter » et le programme s'ouvrira.

Il ya aussi une liste de caractéristiques pour les produits dans la catégorie. Cliquez sur une fonctionnalité, telle que « Modifier un fichier vidéo », pour installer un produit avec cette capacité.

#### **Recherche**

Recherchez sur notre site Web des produits correspondant à tous les mots clés que vous tapez.

#### **Voir plus de nos logiciels**

Parcourez notre site Web pour plus de logiciels.

#### **Abonnez-vous à notre bulletin de nouvelles**

Vous pouvez vous abonner à notre bulletin de nouvelles pour les annonces de nouvelles versions et de réductions. Vous pouvez vous désabonner à tout moment.

#### **Voir les derniers rabais à l'achat**

Voir les derniers rabais que nous offrons pour l'achat de nos produits.

### **Options**

La boîte de dialogue Options vous permet de choisir les périphériques avec lesquels DeskFX fonctionnera. Tout appareil choisi modifiera la sortie audio. Si le périphérique par défaut actuel n'applique pas les effets, vérifiez la boîte de dialogue Options si ce périphérique est marqué pour modification audio. Si à un moment donné, vous ne voulez pas qu'un périphérique modifie l'audio avec les effets, décochez ce périphérique à partir de la boîte de dialogue Options.

### **Raccourcis clavier**

La liste suivante affiche les raccourcis utilisés dans DeskFX.

#### **Fenêtre principale**

- Ouvrir l'aide **F1**
- Afficher le menu complet **Alt**
- Options **Ctrl+O**
- Annuler **Ctrl+Z**
- Rétablir **Ctrl+Y**
- Quitter **Alt+F4**

### **Conditions de licence logicielle**

Nous avons pour but de fournir une expérience positive à nos utilisateurs avec nos logiciels. Nous vous l'offrons sur la base que vous acceptiez notre Contrat de Licence et d'Utilisateur Final (CLUF).

Ce CLUF limite nos responsabilités et est gouverné par un Accord d'Arbitrage et un Accord de Site. Veuillez lire les informations ci-dessous puisqu'elles pourraient affecter vos droits.

1. Les copyrights de ce logiciel et de toute oeuvre audio ou visuelle distribuée avec le logiciel sont la propriété de NCH Software et de ses propriétaires respectifs indiqués dans la fenêtre À propos. Tous droits réservés. La licence permettant l'installation de ce logiciel et de tout logiciel groupé avec ce logiciel ou installé à la demande depuis ce logiciel n'est accordée qu'en accord avec ces conditions. Ces droits d'auteur ne s'appliquent pas aux œuvres créatives créées par vous, l'utilisateur.

2. Par l'installation, l'utilisation ou la distribution de ce logiciel, vous, en votre propre nom et au nom de votre employeur ou de votre société, acceptez ces termes. Si vous n'acceptez pas ces termes, vous ne pouvez pas utiliser, copier, transmettre, distribuer ou installer ce logiciel - vous devez le retourner au lieu d'achat dans les 14 jours pour obtenir un remboursement total.

3. Ce logiciel, ainsi que tous les fichiers, données et supports associés, sont distribués « en l'état » et sans garantie de tout ordre, explicite ou implicite, sauf lorsque la Loi l'exige. Si vous avez l'intention de vous servir de ce logiciel pour des opérations critiques, vous devez le tester complètement avant de l'utiliser, installer des systèmes redondants et assumer tout risque éventuel.

4. Nous déclinons toute responsabilité pour toute perte résultant de l'utilisation de ce logiciel, y compris, mais pas exclusivement, toute perte spéciale, fortuite ou consécutive. Votre unique recours en cas de plainte contre nous se limite au remboursement complet du montant payé pour l'achat du logiciel.

5. Vous n'avez pas l'autorisation d'utiliser ce logiciel dans toute circonstance où une panne de ce logiciel risquerait d'entraîner des dommages corporels ou des pertes de vie(s) humaine(s). Vous n'avez pas l'autorisation d'utiliser ce logiciel si vous ne faites pas régulièrement une sauvegarde de votre ordinateur, ou si vous ne possédez pas d'antivirus et de pare-feu installés sur l'ordinateur, ou si vous conservez des données cryptées sur votre ordinateur. Vous acceptez de nous exonérer de toute plainte portant sur une utilisation non autorisée de cette nature.

6. Vous pouvez copier ou distribuer le fichier d'installation de ce logiciel dans sa forme complète et non modifiée, mais vous ne pouvez en aucune circonstance distribuer de code d'inscription de logiciel pour aucun de nos programmes sans autorisation écrite. Dans l'éventualité où vous procéderiez à la distribution de code d'inscription de logiciel, vous seriez dans l'obligation légale de payer le prix d'achat total pour chaque emplacement où l'utilisation non autorisée se produirait.

7. L'utilisation des statistiques collectées par le logiciel est soumise à la Déclaration de confidentialité de NCH Software, qui autorise la collecte automatique et anonyme des statistiques d'utilisation dans certaines circonstances limitées.

8. Choix de législation Si vous résidez aux États-Unis, votre relation est avec NCH Software, Inc, une entreprise des États-Unis, et cet accord est gouverné par les lois du Colorado. Si vous résidez ailleurs dans le monde à l'extérieur des États-Unis, votre relation est avec NCH Software Pty Ltd, une entreprise Australienne, et cet accord est gouverné par les lois et les tribunaux du Territoire de la capitale australienne (Australian Capital Territory). De telles courts ont une juridiction continue et exclusive sur n'importe quelle dispute entre vous et nous, peu importe la nature de la dite dispute.

9. Clients des États-Unis seulement: Accord d'arbitrage et recours collectif: Si vous résidez aux États-Unis, NCH Software et vous acceptez d'arbitrer toute dispute et réclamation entre nous en accord avec les règles inscrites dans la version anglaise de ces termes ici:

https://www.nch.com.au/general/legal.html. VEUILLEZ LES LIRE TRÈS ATTENTIVEMENT. CECI POURRAIT AFFECTER VOS DROITS. En ces termes, VOUS ET NCH ACCEPTEZ QUE CHACUN PUISSE APPORTER DES RÉCLAMATIONS CONTRE L'AUTRE SEULEMENT EN VOTRE ET SES CAPACITÉS INDIVIDUELLES, ET NON COMME UN PLAIGNANT OU MEMBRE DE CLASSE DE COLLECTIVE OU PROCÉDURE REPRÉSENTATIVE.

### **Aperçu**

Le logiciel d'amplification audio DeskFX est conçu pour vous permettre de modifier et d'améliorer la musique et l'audio joués à travers vos haut-parleurs et vos écouteurs, afin de vous offrir la meilleure expérience sonore possible.

#### **Fonctionnalités**

- Les effets audio incluent égalisation, amplification, réverbération, chœur, wahwah, vibrato, trémolo et plus encore
- Amplifiez la basse sur votre musique
- Basculer entre les modes d'égaliseur visuel, graphique ou paramétrique
- Créer une expérience audio sophistiquée, personnalisée
- Ajustez votre son en fonction de votre environnement d'écoute
- Optimiser et améliorez la musique jouée à travers les haut-parleurs
- Puissance et flexibilité pour manipuler l'audio sur les haut-parleurs
- Supprimer les bruits indésirables avec les filtres passe-haut et passe-bas
- Appliquer un nombre illimité d'effets audio
- Superposer les effets pour créer votre propre son unique
- Égaliser l'audio dans votre pièce pour un son parfait
- Égaliseur à l'échelle du système avec jusqu'à 20 bandes
- Interface intuitive qui facilite la personnalisation des effets

### **Outil de préréglage - Préréglages**

### **Préréglages**

L'outil Préréglages se trouve dans l'onglet Accueil. Cet outil vous permet de choisir l'un des préréglages disponibles avec DeskFX. Il y a plusieurs préréglages disponibles:

-Restaurant:

 -Le préréglagede restaurant comprime l'audio pour créer l'EQ qui convient à une utilisation dans les restaurants

-Gym:

-Augmentation des basses pour la salle de gym comme les environnements.

-Vestibule:

-Change l'audio pour sonner comme s'il jouait dans le vestibule.

- -Magasin:
- -Préréglage de l'environnement d'un magasin
- -Salle d'attente:
- -Préréglage de la salle d'attente.

### **Effets - Amplifier**

#### **Amplifier**

L'action « amplifier », c'est augmenter le bruit ou le volume de la région sélectionnée. Pour rendre une partie de l'enregistrement plus douce ou plus forte, sélectionnez-la, puis utilisez le menu Effets -> Amplifier. Le volume est entré en pourcentage (100 = pas de changement, 50 =  $-6dB$  plus doux et  $200 = +6dB$  plus fort).

### **Effets - Égaliseur**

### **Égaliseur**

Un égaliseur modifie la réponse de fréquence d'un signal de sorte qu'il ait différentes qualités tonales.

Utilisez les cases d'option à gauche pour sélectionner entre les vues d'égaliseur visuel, graphique et paramétrique.

#### Égaliseur visuel

Faites un clic gauche sur n'importe quel point pour créer un nouveau point de bande. Pour supprimer un point de bande, faites un clic droit dessus. Pour vous aider à mettre en forme le graphique égaliseur comme vous le souhaitez, il existe une liste de préréglages qui affiche les types de filtres les plus couramment utilisés dans l'égaliseur graphique. Vous pouvez choisir n'importe quel préréglage dans la liste et manipuler le filtre pour atteindre le résultat désiré. La liste des filtres parmi lesquels vous pouvez choisir est expliquée plus bas. Notes que tous les champs où une valeur de fréquence est entrée peut avoir un maximum de 20000 (Hertz).

#### Égaliseur graphique

L'égaliseur graphique utilise des curseurs discrets pour définir le gain ou l'atténuation d'un signal à une fréquence particulière. Vous pouvez sélectionner le nombre de curseurs que vous souhaitez manipuler en entrant une valeur comprise entre 3 et 20 dans la zone en haut de l'écran. Lorsque vous modifiez le nombre de curseurs que vous souhaitez utiliser, les fréquences sont automatiquement attribuées pour couvrir au mieux la plage de fréquences audibles de 20Hz à 20kHz. La sélection de préréglages vous permet de configurer facilement des filtres courants tels que les passes basses ou les passes élevées. Notez que lorsque vous modifiez l'égaliseur graphique, les vues d'égaliseur visuel ou paramétrique ne sont pas modifiées, car les modifications apportées aux trois modes de vue ne sont pas compatibles.

#### Égaliseur paramétrique

L'égaliseur paramétrique est similaire à l'égaliseur graphique, mais avec plus de contrôle. Vous pouvez ajuster la fréquence et la bande passante des curseurs individuels en cliquant avec le bouton gauche sur les valeurs de fréquence ou de Q sous chaque curseur. La fréquence doit être réglée entre 20 Hz et 20 000 Hz. Le paramètre Q doit être défini entre 0,05 et 20. Un Q plus élevé fait que le pic de gain ou d'atténuation à la fréquence est beaucoup plus net, et donc moins susceptible d'avoir un impact sur le contenu de fréquence adjacent, tandis qu'un Q inférieur applique la modification plus facilement sur tout le spectre de fréquences.

#### -Filtre passe-bande

 -Conserve uniquement les fréquences dans l'audio entre une certaine plage. -Fréquence du début

- -Valeur de fréquence de coupure inférieure, en Hertz.
- -Fréquence de fin
- -Valeur de fréquence limite supérieure, en Hertz.
- -Longueur de la pente

-Largeur de la pente s'étendant des points de coupure inférieurs et supérieurs, en Hertz.

-Amplitude

 -Degré de suppression des fréquences situées en dehors de la plage de coupure. 6dB signifie que le volume est réduit à la moitié, 12dB signifie que le volume est réduit à un quart. La valeur maximale est de 60 dB.

-Filtre d'arrêt/coupe de bande

 -Conserve toutes les fréquences dans l'audio, sauf celles comprises entre une certaine plage.

-Fréquence du début

- -Fréquence d'arrêt inférieure, en Hertz.
- -Fréquence de fin
- -Fréquence d'arrêt supérieure, en Hertz.
- -Longueur de la pente
- -La largeur de la pente s'étendant des points d'arrêt inférieur et supérieur, en Hertz.
- -Rejet

 -Degré de suppression des fréquences à l'intérieur de la plage d'arrêt. 6dB signifie que le volume est réduit à la moitié, 12dB signifie que le volume est réduit à un quart. La valeur maximale est de 60 dB.

- -Filtre passe-haut
- -Conserve uniquement les fréquences dans l'audio au-dessus d'une certaine valeur.
- -Fréquence de passage
- -Point auquel toutes les fréquences ci-dessus doivent être conservées, en Hertz.
- -Longueur de la pente
- -Largeur de la pente s'étendant à partir de la fréquence de passage, en Hertz.
- -Filtre passe-bas
- -Conserve uniquement les fréquences de l'audio en dessous d'une certaine valeur.
- -Fréquence de passage
- -Point auquel toutes les fréquences ci-dessous doivent être conservées, en Hertz.
- -Longueur de la pente
- -Largeur de la pente s'étendant à partir de la fréquence de passage, en Hertz.
- -Filtre coupe-bande

 -Atténue les fréquences dans la plage spécifiée à des niveaux très bas et passe toutes les autres fréquences inchangées. Il n'y a pas de pente - les fréquences sont atténuées ou non.

- -Fréquence du début
- -Valeur de fréquence de coupure inférieure, en Hertz.
- -Fréquence de fin
- -Valeur de fréquence limite supérieure, en Hertz.
- -Filtre d'amplification

 -Atténue ou augmente les fréquences dans la plage spécifiée et passe toutes les autres sans modification.

- -Fréquence du début
- -La valeur de fréquence amplifiée/coupée inférieure, en Hertz.
- -Fréquence de fin
- -Valeur de fréquence supérieure amplifiée/coupée, en Hertz.
- -Longueur de la pente

 -Largeur de la pente s'étendant des points amplifiés/coupés inférieurs et supérieurs, en Hertz.

-Amplitude

 -Degré auquel les fréquences à l'intérieur de la plage amplifiée/coupée sont soit amplifiés, soit coupés. 6dB signifie que le volume est augmenté à deux fois la quantité d'origine, et 12dB signifie que le volume est augmenté à quatre fois la quantité d'origine. 20dB.

-Filtre passe-haut

 -Atténue les signaux des fréquences inférieures à la fréquence de coupe et passe tous les autres inchangés.

-Fréquence du début

-Valeur de fréquence de coupe inférieure, en Hertz.

-Longueur de la pente

-Largeur de la pente s'étendant des points de coupe inférieurs et supérieurs, en Hertz.

-Rejet

 -Degré de réduction des fréquences à l'intérieur de la plage de coupe. 6dB signifie que le volume est atténué à environ la moitié du niveau d'origine, et 12dB signifie que le volume est atténué à environ un quart du niveau d'origine.

-Filtre passe-bas

 -Atténue les signaux des fréquences au-dessus de la fréquence de coupe et passe tous les autres inchangés.

-Fréquence du début

-Valeur de fréquence de coupe inférieure, en Hertz.

-Longueur de la pente

-Largeur de la pente s'étendant des points de coupe inférieurs et supérieurs, en Hertz.

-Rejet

 -Degré de réduction des fréquences à l'intérieur de la plage de coupe. 6dB signifie que le volume est atténué à environ la moitié du niveau d'origine, et 12dB signifie que le volume est atténué à environ un quart du niveau d'origine.

-Filtre d'amplification de basse

 -Amplifie les sous-basses et les basses fréquences, et réduit les médiums bas de -12 dB. -Défaut

-Ajoute +6 dB aux sous-basses et aux basses fréquences.

-Haut

-Ajoute +12 dB aux sous-basses et aux basses fréquences.

-Très élevé

-Ajoute +20 dB aux sous-basses et aux basses fréquences.

Si vous utilisez l'égaliseur simplement pour baisser les fréquences inférieures, vous devriez toujours essayer le filtre passe-haut d'abord (menu Effets -> Filtre Passe-haut), car il est meilleur et plus rapide pour les fréquences très basses.

### **Effets - Echo**

### **Echo**

Un écho est une répétition du son après un court laps de temps (généralement 400 - 1000ms). Un peu comme si une personne est dans un grand stade ou crie entre deux montagnes.

Pour ajouter l'écho, sélectionnez la région et utilisez le menu Effets -> Écho, puis spécifiez la durée et l'amplitude de l'écho. La durée est la durée après laquelle le son se répète généralement c'est entre 400 et 1000ms. L'amplitude peut être comprise entre 1 - 99% (99 étant un écho très fort).

### **Effets - Réverbération**

#### **Réverbération**

La réverbération est constituée de nombreuses petites réflexions aléatoires d'un son qui surviennent après un temps défini. C'est surtout perceptible lorsque quelqu'un parle dans une pièce, une salle, etc. Lorsque vous enregistrez en studio, il y a généralement très peu de réverbération qui peut rendre l'enregistrement plat. L'ajout de réverbération à vos pistes peut aider à rendre l'enregistrement plus « live ». Le niveau de réverbération est l'amplitude - 99 est très humide, 0 est sec. Le temps peut être compris entre 100 et 800 ms - 200 ms sonne comme une petite pièce ou 800 ms comme une grande salle.

### **Effets - Flanger**

### **Flanger**

Un effet sonore Flanger est similaire au phaser sauf que le délai est lentement modulé au fil du temps. Vous spécifiez le temps de départ (par défaut 5ms), la fréquence de modulation en temps par seconde (par défaut 0,5Hz qui est de 2 secondes) la profondeur de modulation (par défaut 70%) et le gain d'origine traité (100% pour traité, 0% pour d'origine, par défaut 60%).

### **Effets - Vibrato**

#### **Vibrato**

L'effet sonore vibrato est une pulsation de la hauteur à une profondeur et une fréquence spécifiées par l'utilisateur. Plus la fréquence (Hz) est élevée, plus les impulsions sont souvent entendues et plus la profondeur (demi-tons) est élevée, plus la fluctuation de hauteur sera grande.

### **Effets - Tremolo**

### **Tremolo**

L'effet sonore tremolo est similaire à l'effet vibrato, sauf que l'amplitude pulse plutôt que la hauteur. Plus la fréquence (Hz) est élevée, plus la pulsation est fréquente et plus la profondeur (%), plus la fluctuation du volume est profonde.

### **Effets - Wah-Wah**

#### **Wah-Wah**

Comme son nom l'indique, l'effet module une bande de fréquence spécifiée dans l'échantillon, ce qui donne lieu au son caractéristique « Wah wah ». L'effet est un filtre de bande passant avec sa fréquence centrale (à ne pas confondre avec le paramètre de fréquence centrale, ci-dessous) alternant entre une fréquence minimum et la fréquence maximale (spécifiée par la fréquence centrale et les paramètres de profondeur) et de la fréquence maximale à la fréquence minimum. La fréquence de la direction alternée est représentée comme une onde triangulaire avec une fréquence spécifiée par le paramètre de fréquence wah.

Résonance : également connu sous le nom de Q ou accent, ce paramètre contrôle le pic résonnant du filtre de bande passante. Cette valeur détermine la netteté de l'effet wah-wah. Les valeurs plus élevées produisent des tons plus résonnants/accentué.

Profondeur : ce paramètre détermine la plage de fréquences balayée par le filtre bande passante. Sa plage est spécifiée en pourcentage de la plage (0 à la fréquence centrale). Si la valeur du pourcentage de la plage (0, fréquence centrale) est spécifiée comme X, les fréquences min et max sont (fréquence centrale - X) et (fréquence centrale + X).

Fréquence du centre : ce paramètre est la fréquence centrale du balayage du filtre bandpass, et est utilisé pour déterminer les fréquences min et max comme mentionné ci-dessus.

Fréquence Wah: C'est la fréquence d'alternance de la direction du balayage, ou la fréquence du son wah-wah. C'est la fréquence de l'onde triangulaire décrite ci-dessus.

### **Effets - Chœur**

#### **Chœur**

L'effet sonore choeur est utilisé pour faire sonner une voix ou un instrument comme 3 voix ou instruments en jouant de l'original avec des copies variables retardées et légèrement modifiées de l'original.

Remarque : Choeur est un moyen très utile de rendre un son mono source plus stéréo. Vous devez d'abord convertir votre fichier en stéréo avant d'utiliser l'effet Choeur.

### **Effets - Distorsion**

#### **Distorsion**

Alors que normalement nous faisons tout pour réduire la distorsion, parfois vous voulez l'ajouter. Il est populaire pour une utilisation avec des guitares. La distorsion est mesurée entre 0,0 (off) et 1,0 (coupure). Vous spécifiez également le niveau où il entre en jeu dans dB.

Pour un son plus cohérent, vous devez d'abord appliquer la compression de plage dynamique avant d'ajouter une distorsion.

### **Effets - Passe-haut**

#### **Filtre Passe-haut**

Un filtre passe-haut (quelquefois appelé le filtre coupe-bas) supprime toutes les fréquences inférieures à une valeur de Hz spécifiée. Cela est utile si vous souhaitez rendre le son de l'enregistrement « plus clair » ou moins « brouillé ». L'utilisation d'un filtre passe-haut d'environ 300 Hz est très répandue sur tous les enregistrements vocaux pour améliorer l'intelligibilité.

### **Effets - Passe-bas**

#### **Filtre passe-bas**

Un filtre passe-bas supprime toutes les fréquences supérieures à un nombre de Hz donné. Cela est utile si vous souhaitez rendre le son de l'enregistrement « plus clair ». L'utilisation d'un filtre passe-bas d'environ 1600Hz est très répandue sur tous les enregistrements vocaux pour améliorer l'intelligibilité.

### **Effets - Compresseur**

#### **Compresseur**

L'effet sonore du compresseur limite les niveaux de volume d'un enregistrement sonore afin qu'il reste dans une certaine plage d'intensité sonore. Un exemple d'utilisation est la radiodiffusion télévisuelle, où il garantit que les niveaux de volume des publicités sont perçus comme étant plus forts que le programme de télévision lui-même, sans aucun changement dans le volume de diffusion réel.

Il a également une utilisation pour l'enregistrement audio d'un milieu à l'autre, où les deux médiums ne sont pas capables de gérer la même gamme de niveaux de volume (par exemple, un CD peut gérer une gamme beaucoup plus grande qu'une cassette).

#### **Paramètres du compresseur**

-Seuil:

-

 -Réduit le volume du son en dessous de son seuil. Cela peut être utile pour réduire ou supprimer le bruit de fond plus doux d'un enregistrement.

-Ratio:

 -Définit le rapport de la réduction du volume des sons qui dépassent le seuil du compresseur. Par exemple, si le rapport est de 4:1 et que le volume dépasse le seuil de 4 dB, le volume sera réduit pour ne dépasser le seuil que de 1 dB. Notez qu'un rapport de 1:1 signifie qu'il n'y aura pas de changement de volume; il éteint efficacement le compresseur.

#### -Attaquer:

 -Temps (entre 0 et 1000 millisecondes) qu'il faudra pour appliquer l'ajustement de gain. L'ajustement du gain total requis sera introduit progressivement au cours de cette période.

-Limite:

 -Définit le niveau maximal de décibels que l'enregistrement sonore pourra atteindre. Ainsi, si, par exemple, le seuil limiteur était réglé sur -2 dB, vous n'entendriez jamais le niveau de volume de l'enregistrement devenir plus fort que -2 dB. Tout signal dépassant le seuil du limiteur serait coupé, ce qui provoquerait probablement une distorsion. Notez que le réglage du seuil du limiteur sur 0 dB désactive efficacement le limiteur, car 0 dB représente le signal le plus fort possible dans un enregistrement numérique.

-Libérer:

 -Le temps (entre 0 et 5000 millisecondes) qu'il faudra pour retirer le réglage du gain une fois que le réglage du gain n'est plus nécessaire. C'est le contraire de l'attaque.

### **Effets - Amplificateur de basses**

#### **Amplificateur de basses**

L'effet Amplificateur de basses amplifie les fréquences des sous-basses et des basses, tout en réduisant les médiums graves et au-delà pour accentuer davantage les basses.

Utilisez le curseur de volume pour amplifier les fréquences des sous-basses et des basses (jusqu'à 80 Hz) de +1 dB à +20 dB.

### **Effets de masquage - Masquage audio**

#### **Masquage audio**

Le masquage audio est une technique utilisée pour créer une intimité supplémentaire dans les espaces publics. L'activation du masquage audio ajoutera un masque à l'audio en jouant à travers vos haut-parleurs qui comprend le bruit rose et des extraits de conversation. Cela fournit un anonymat supplémentaire à vos clients car il devient plus difficile d'entendre d'autres conversations qui ont lieu dans la salle.

Utilisez les curseurs de volume pour augmenter ou diminuer le volume des deux masques. L'augmentation du volume augmentera le niveau du fichier masque par rapport à l'audio en streaming.

### **Effets de masquage - Générateur de bruit**

#### **Générateur de bruit**

Le générateur de bruit peut générer différents types de bruits. La liste déroulante de type de bruit peut être utilisée pour sélectionner le type de bruit à ajouter à la lecture audio. Actuellement, il supporte le bruit blanc et brun.

Le curseur de niveau de bruit peut être utilisé pour ajuster le volume du bruit généré.

### **Effets de masquage - Noise Gate**

### **Noise Gate**

Noise gate is a filter which controls the volume of an audio signal. Any part of your audio which is below the Threshold will be attenuated by the amount you specify.

- -Threshold
- -Audio falling below this threshold will be attenuated.
- -Hold
- -The period of time (in milliseconds) to wait before applying the attenuation.
- -Release
- -The period of time (in milliseconds) taken to fully apply the attenuation.
- -Attack
- -The period of time (in milliseconds) taken to fully remove the attenuation.
- -Atténuation
- -The amount to attenuate the audio signal when it falls below the threshold.

### **Effets de masquage - Boucle d'arrière-plan**

#### **Boucle d'arrière-plan**

La boucle de fond peut être utilisée pour faire une boucle sur un fichier choisi en arrière-plan pour lire de l'audio. Il boucle l'audio choisi jusqu'à ce que l'audio de lecture s'arrête.

Vous pouvez choisir le fichier de fond à lire à l'aide du bouton Explorer.

Le curseur Fond (dB) peut être utilisé pour ajuster le volume du fichier audio de fond avant de le mélanger avec l'audio réel en cours de lecture.

### **Effets de masquage - Karaoké en direct**

#### **Karaoké en direct**

Cet outil peut être utilisé pour réduire les voix dans votre audio pour un effet karaoké en direct.

Il utilise un modèle d'apprentissage automatique pour estimer automatiquement les voix dans un audio donné. Cette méthode ne nécessite pas que l'audio soit stéréo. Ajustez le niveau de réduction vocale en fonction de vos besoins. La lumière produira moins d'artefacts mais moins de réduction vocale, tandis que l'agressivité réduira davantage les voix mais produira plus d'artefacts et de bruit.

Live Karaoke doit charger le fichier réseau une fois ajouté. Ce processus peut prendre un certain temps.